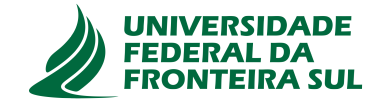

# **UNIVERSIDADE FEDERAL DA FRONTEIRA SUL CAMPUS DE CHAPECÓ CURSO DE CIÊNCIA DA COMPUTAÇÃO**

# **WATSON VIEIRA COSTA JUNIOR**

**APLICATIVO PARA REALIDADE AUMENTADA** PARA O USO DO CURSO DE MEDICINA DA UFFS

> **CHAPECÓ 2021**

# **WATSON VIEIRA COSTA JUNIOR**

# **APLICATIVO PARA REALIDADE AUMENTADA** PARA O USO DO CURSO DE MEDICINA DA UFFS

Trabalho de conclusão de curso apresentado como requisito para obtenção do grau de Bacharel em Ciência da Computação da Universidade Federal da Fronteira Sul. Orientador: Dr. Fernando Bevilacqua

**CHAPECÓ 2021**

Junior, Watson Vieira Costa

Aplicativo para realidade aumentada: Para o uso do curso de medicina da UFFS / Watson Vieira Costa Junior. – 2021.  $25 f : i1$ .

Orientador: Dr. Fernando Bevilacqua.

Trabalho de conclusão de curso (graduação) – Universidade Federal da Fronteira Sul, curso de Ciência da Computação, Chapecó, SC, 2021.

1. Realidade Aumentada. 2. Computação Gráfica. I. Bevilacqua, Dr. Fernando, orientador. II. Universidade Federal da Fronteira Sul. III. Título.

# © 2021

Todos os direitos autorais reservados a Watson Vieira Costa Junior. A reprodução de partes ou do todo deste trabalho só poderá ser feita mediante a citação da fonte. E-mail: watsonmaster@gmail.com

# **WATSON VIEIRA COSTA JUNIOR**

# **APLICATIVO PARA REALIDADE AUMENTADA** PARA O USO DO CURSO DE MEDICINA DA UFFS

Trabalho de conclusão de curso apresentado como requisito para obtenção do grau de Bacharel em Ciência da Computação da Universidade Federal da Fronteira Sul.

Orientador: Dr. Fernando Bevilacqua

Aprovado em: **20/05/2021**.

BANCA AVALIADORA

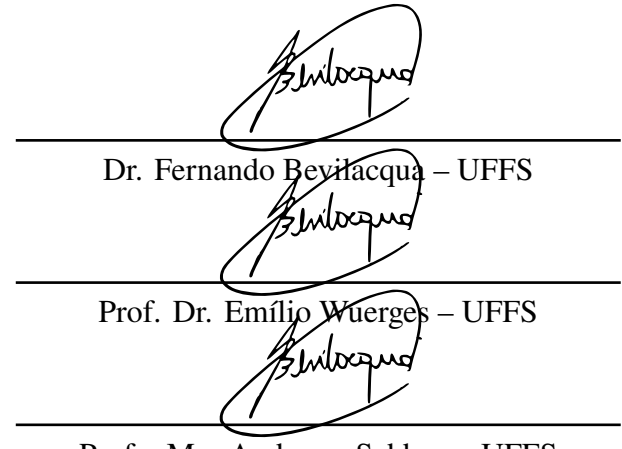

Profa. Me. Andressa Sebben – UFFS

## **AGRADECIMENTOS**

Agradeço a UFFS pela oportunidade de não apenas me oferecer conhecimento e educação a minha pessoa, mas também a todos em todos os seus campi, uma oportunidade que vai mudar a vida de uma geração.

Gostaria de agradecer também ao Dr. Fernando Bevilacqua por todo auxilio e atenção ao longo deste trabalho, meus mais sinceros agradecimentos.

Dedico esse trabalho a ao meu pai Watson Vieira Costa (in memorian) que não se encontra mais conosco mas sera sempre lembrado.

*"É um negócio perigoso, Frodo, sair da sua porta. Você pisa na estrada, e, se não controlar seus pés, não há como saber até onde você pode ser levado"*

*(J. R. R. Tolkien, Senhor dos Aneis, A Sociedade do Anel)*

### **RESUMO**

No ambiente atual no qual onde existe a dificuldade de realizar aulas presenciais, o curso de medicina tem um problema em disciplinas onde é necessário fazer estudo em laboratórios em especial de anatomia. Hoje com os recursos tecnológicos é possível oferecer alternativas às aulas em laboratórios. O objetivo deste trabalho é oferecer uma aplicação em realidade aumentada interativa, que possa complementar o aprendizado dos alunos do curso de medicina da UFFS, em outros ambientes fora da sala de aula.

Palavras-chave: Realidade Aumentada. Computação Gráfica.

# **ABSTRACT**

Nowadays, with the impossibility to attend to without presential classes, the university medical program has a lot of problems with practical classes, mainly anatomical classes. With the technological resources it is possible to offer different alternatives to practical classes. The objective from this paper is to offer an interactive augmented to help the UFFS's students with their learning experience in outside the classroom.

Keywords: Augmented reality, AR, Computer graphics.

# **LISTA DE ILUSTRAÇÕES**

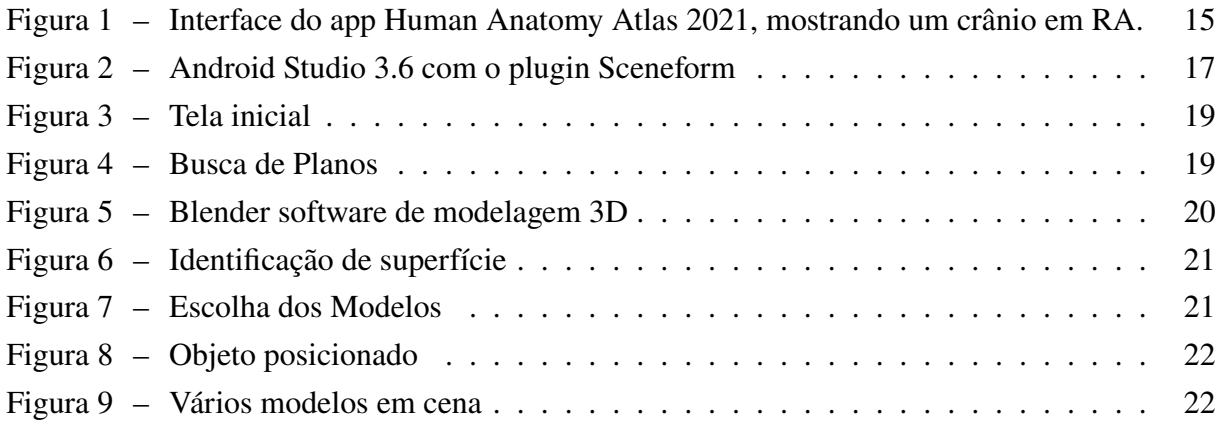

# **SUMÁRIO**

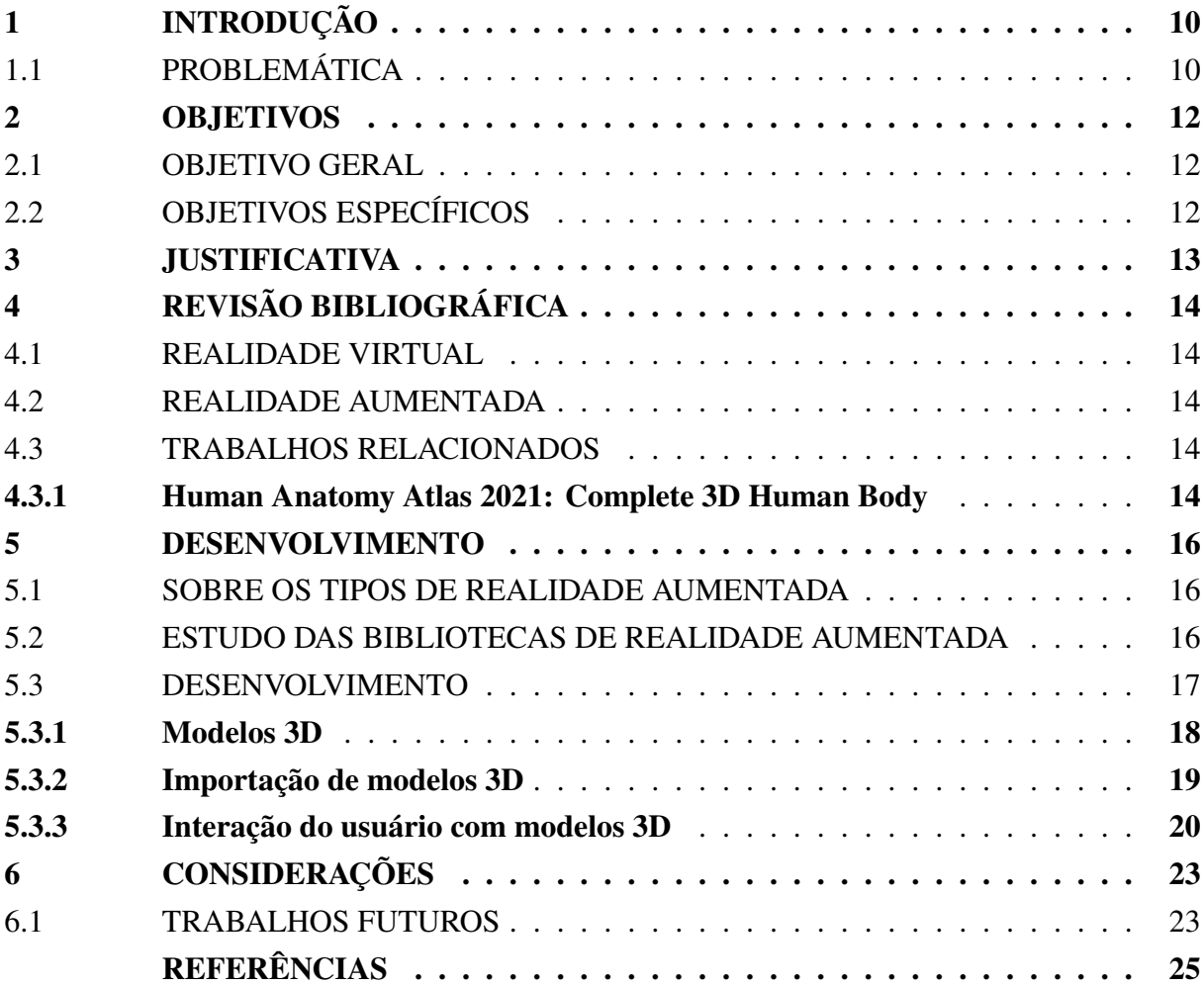

## <span id="page-10-0"></span>**1 INTRODUÇÃO**

A educação é conhecida por estar sempre em constante evolução, buscando novas tecnologias e aprimorando as existentes para solucionar as dificuldades atuais e até novas que aparecem de tempos em tempos.

No ensino da medicina isso não é diferente desde o começo se buscou formas de aprimorar o ensino não ficando apenas na escrita, mas utilizando de gravuras e desenhos que melhor pudessem exemplificar o que o professor ensina no ambiente de aula. Logo esses materiais se transformaram em atlas detalhados e depois em coleções completas de fotografias.

O computador mais tarde se tornou uma ferramenta indispensável na forma de equipamentos que auxiliam em exames, diagnósticos e nas mais diversas ferramentas de trabalho, sendo seu uso apresentado cada vez mais cedo ainda na graduação como ferramentas de uso em ambientes simulados, onde procedimentos complexos podem ser executados, repetidos e avaliados sem qualquer riscos a pessoas.

Porém todos esses equipamentos são de uso exclusivo ao ambiente universitário, o que dificulta o acesso fora do horário das aulas. É nesse ponto que novas tecnologias mais acessíveis aos alunos estão sendo procuradas e é isso que a realidade aumentada pode ser uma ferramenta acessível e versátil, onde alunos com a disponibilidade de um equipamento como um smartphone com câmera possam visualizar e interagir com imagens podendo com facilidade.

Projetos com realidade aumentada hoje já são utilizadas em diversas áreas da medicina com sucesso conforme citado por Silva et al[\(6\)](#page-25-1) e em plataformas de e-learning, com conceitos pedagógicos bem definidos.

## <span id="page-10-1"></span>1.1 PROBLEMÁTICA

Para os estudantes do curso de medicina, ter acesso a laboratórios nem sempre é possível conforme a necessidade do acadêmico. As dificuldades são várias e em diversos sentidos, desde a simples disponibilidade de horário a uma disponibilidade de acesso a corpos passíveis de estudo e que tenham os requisitos a serem estudados naquele momento.

Esse problema dos laboratórios de anatomia é conhecido e discutido a muito tempo. De acordo com Thomas et al.[\(7\)](#page-25-2), a diminuição do uso de cadáveres tem ocorrido por questões financeiras e éticas, e o uso de pequenos animais para serem dissecados também diminuiu graças a questões ligadas aos direitos dos animais.

As alternativas a esse modelo, como livros, também possuem grandes limitações, pois a natureza estática das imagens e ilustrações a desejar em relação ao tamanho da escala e ao número físico de volumes nas bibliotecas das universidades.

Uma aplicação utilizando conceitos de realidade aumentada, pode disponibilizar ao aluno a oportunidade de estudar tanto na universidade com auxílio dos professores quanto em casa,

de fácil acesso e com possibilidade de receber atualizações que aumentam a quantidade de materiais disponíveis.

# <span id="page-12-0"></span>**2 OBJETIVOS**

# <span id="page-12-1"></span>2.1 OBJETIVO GERAL

Criar uma aplicação baseada em realidade aumentada para potencializar o ensino através de meios tecnológicos para o curso de medicina.

# <span id="page-12-2"></span>2.2 OBJETIVOS ESPECÍFICOS

- Verificar e avaliar as as bibliotecas que melhor se adequam ao ensino digital na sala de aula utilizando-se dispositivos móveis;
- Disponibilizar ao corpo docente da UFFS tecnologias baseadas em Realidade Aumentada para modernizar a forma de ensino institucional;
- Disponibilizar uma aplicação de código aberto que possa ser facilmente melhorada e expandida que possa ser usada em vários ambientes sem depender de fatores externos.

## <span id="page-13-0"></span>**3 JUSTIFICATIVA**

Considerando o momento atual de isolamento onde o modelo tradicional de aulas se torna impeditivo, houve a necessidade de buscar meios alternativos que pudessem auxiliar tanto os alunos quanto os professores, e sobressaindo-se neste âmbito a educação a distância e demais ferramentas de apoio. Como já citado por Prensky[\(3\)](#page-25-3) as tecnologias como RA podem ser ferramentas que auxiliam o aprendizado de maneira efetiva graças a familiarização dos estudantes com aplicações gráficas, jogos e celulares no seu cotidiano. Nesse contexto a criação de um aplicativo de RA demonstra um grande potencial para visualização de conteúdos considerados complexos e difíceis de serem compreendidos num ambiente tradicional de educação a distância, enquanto num ambiente de RA a manipulação direta com os recursos da aproximação e movimentação com rotação permite um entendimento melhor do que está sendo apresentado.

#### <span id="page-14-0"></span>**4 REVISÃO BIBLIOGRÁFICA**

Esta seção apresenta uma breve revisão de alguns fundamentos básicos para a elaboração e entendimento do trabalho.

### <span id="page-14-1"></span>4.1 REALIDADE VIRTUAL

Com o advento da criação de interfaces gráficas a partir da década de 60, modelos avançados em três dimensões puderam ser manipuladas. A partir desse modelo novas tecnologias como CAD (desenho assistido por computador) e a própria computação gráfica iniciam seu desenvolvimento que logo seriam utilizados das mais diversas maneiras. Pouco tempo depois Ivan Sutherland em 1968 com ajuda dos seus alunos criam o primeiro HMD (dispositivo vestível com tela).

A realidade virtual pode ser definida como: "uma interface computacional avançada que envolve simulação em tempo real e interações, através de canais multisensoriais" Richard et al[\(4\)](#page-25-4). Esse modelo de realidade virtual pode ser visto através de óculos de realidade virtual ou de ambientes preparados com projeção e outras interações. A realidade virtual tem como seu foco principal a imersão, onde o usuário troca seu mundo real pelo mundo da aplicação desenvolvida.

#### <span id="page-14-2"></span>4.2 REALIDADE AUMENTADA

A realidade aumentada tem como objetivo trazer novos objetos virtuais ao seu ambiente real ou seja, o ambiente é complementado com novas informações e interações, sendo essa a grande diferença para a realidade virtual. Na RV o mundo do usuário é substituído pelo virtual, na RA o mundo é complementado com objetos virtuais.

Essa interação ocorre através de dispositivos com telas e câmeras que gravam o ambiente e o processam com essa nova informação, que pode ser lida com um marcador que é um objeto com um símbolo para que a aplicação consiga fazer a identificação e substituir pelo objeto virtual. Outro modo é usar a informação geolocalização para saber a posição atual da câmera para adicionar o objeto virtual.

#### <span id="page-14-3"></span>4.3 TRABALHOS RELACIONADOS

#### <span id="page-14-4"></span>**4.3.1 Human Anatomy Atlas 2021: Complete 3D Human Body**

A empresa Visible Body desenvolve há anos um atlas de anatomia completo, com visualização 3D completa do corpo humano. Inclui um módulo de realidade aumentada, e atividades que são possíveis de baixar no site oficial.

<span id="page-15-0"></span>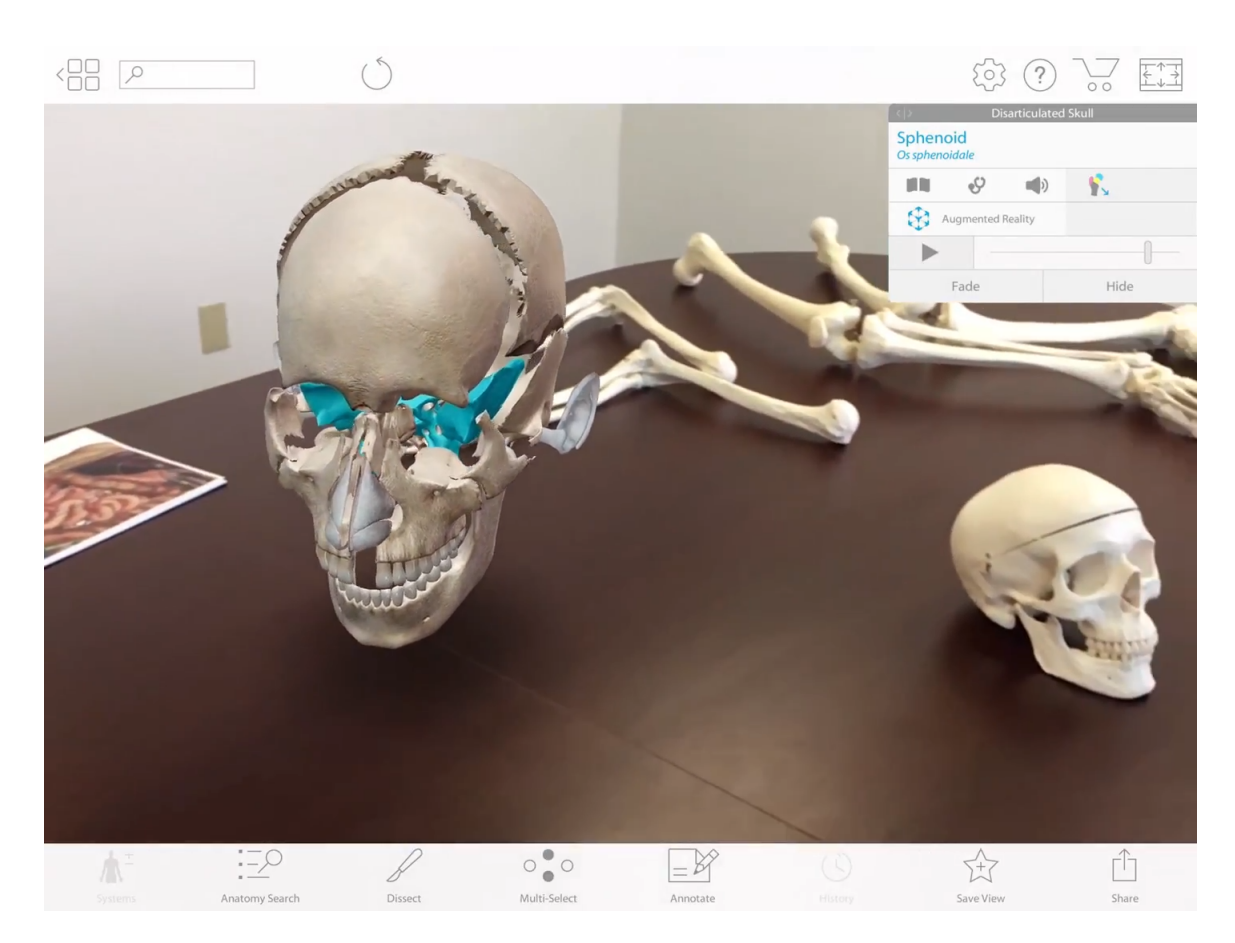

Figura 1 – Interface do app Human Anatomy Atlas 2021, mostrando um crânio em RA.

#### <span id="page-16-0"></span>**5 DESENVOLVIMENTO**

#### <span id="page-16-1"></span>5.1 SOBRE OS TIPOS DE REALIDADE AUMENTADA

A realidade aumentada conforme Edwards[\(1\)](#page-25-0) é classificada em 6 estágios e em 2 categorias que são aquelas ativadas por gatilhos e as baseadas em visualização. As experiências baseadas em gatilho utilizam uma imagem, objeto, localização ou aumento dinâmico para o início da experiência em realidade aumentada. A aplicação ao encontrar esse gatilho iniciam a substituição ou adição de elementos na tela ou visor e a interação se inicia. Já as aplicações baseadas em visualização trabalham apenas com dados visuais sem buscar algum objeto de interação. Essas experiências tendem a ser mais estáticas e muitas vezes não ocorrem em tempo real. Um exemplo simples desse tipo de experiência é um aplicativo que tira a foto de um cômodo e troca a cor das paredes por outra escolhida. Durante a escolha do método a ser usado nesse trabalho foi considerado inicialmente o uso de marcadores, entretanto hoje com os avanços da tecnologia é possível trabalhar com aumento dinâmico sem a necessidade deles, pois o próprio aplicativo pode adicionar os objetos em tempo real sem a necessidade de fatores externos como acesso a internet e marcadores físicos, diminuindo o único requisito para um aparelho celular Android que rode a aplicação.

# <span id="page-16-2"></span>5.2 ESTUDO DAS BIBLIOTECAS DE REALIDADE AUMENTADA

Para este trabalho foram analisadas diversas bibliotecas para verificar quais delas atendiam os requisitos necessários para alcançar os objetivos de criar uma aplicação nativa de Android que não dependesse de objetos como marcadores ou uma conexão constante com a internet. Foram analisadas desde soluções proprietárias como até algumas abertas que pudessem alcançar esse objetivo, entretanto as proprietárias, embora até ofereçam modalidades para estudo, em sua grande maioria exige pagamentos em dinheiro, o que inviabilizou totalmente a escolha.

Analisando as bibliotecas em JavaScript opensource, verificou-se que elas oferecem acesso fácil via browser com experiências em realidade aumentada utilizando marcadores, entretanto ao custo da necessidade de conexão a internet. Isto ocorre porque pois os componentes de navegação web oferecidos pela API do Android, conhecidos como webview, não permitem que os frameworks JavaScript necessários sejam embarcados na aplicação. Considerando todos esses fatores, a solução desenvolvida pelo próprio Google chamada ARCore[\(2\)](#page-25-5) se mostrou como a mais promissora das analisadas, pois oferece diversos recursos avançados de reconhecimento de espaço e superfícies e avaliação de iluminação. O ARCore foi disponibilizado em agosto de 2017, exigindo no mínimo a versão 7.0 do sistema operacional do Android (conhecido como Nougat) que havia sido lançado em 2016, e exige também que o aparelho seja homologado como compatível pelo Google para garantir que tenha hardware necessário para rodar realidade

aumentada de forma satisfatória o que foi um problema no seu lançamento pois apenas poucos aparelhos considerados topo de linha tinham suporte. Entretanto hoje a grande maioria dos aparelhos já são considerados compatíveis tendo já aproximadamente 500 aparelhos na lista que naturalmente cresce conforme novos lançamentos são introduzidos no mercado. Outro ponto em relação a licença de uso tanto o Android quanto as ferramentas de desenvolvimento são abrangidas pela Apache License 2.0 que permite o uso tanto aberto quanto fechado sem nenhum empecilho ou pagamentos de custos.

# <span id="page-17-1"></span>5.3 DESENVOLVIMENTO

Para o desenvolvimento do app foi escolhido o ambiente de desenvolvimento Android Studio 3.6 baseado no IntelliJ IDEA, desenvolvido pela empresa JetBrains, que é atualmente o ambiente de desenvolvimento oficial do Google. A escolha da linguagem de programação ficou a cargo da Kotlin que também foi promovida como oficial pelo Google em 2019. Também foi adotado a API (Application Programming Interface ou interface de programação para aplicação em tradução livre) Sceneform[\(5\)](#page-25-6) que possibilita a inserção de objetos 3D utilizando linguagem de alto nível sem a necessidade de programação 3D em OpenGL e oferece conversão de diversos modelos 3D para um formato otimizado para Google ARCore. A Figura [2](#page-17-0) mostra o Android Studio com o plugin do Sceneform renderizando um modelo usado no app.

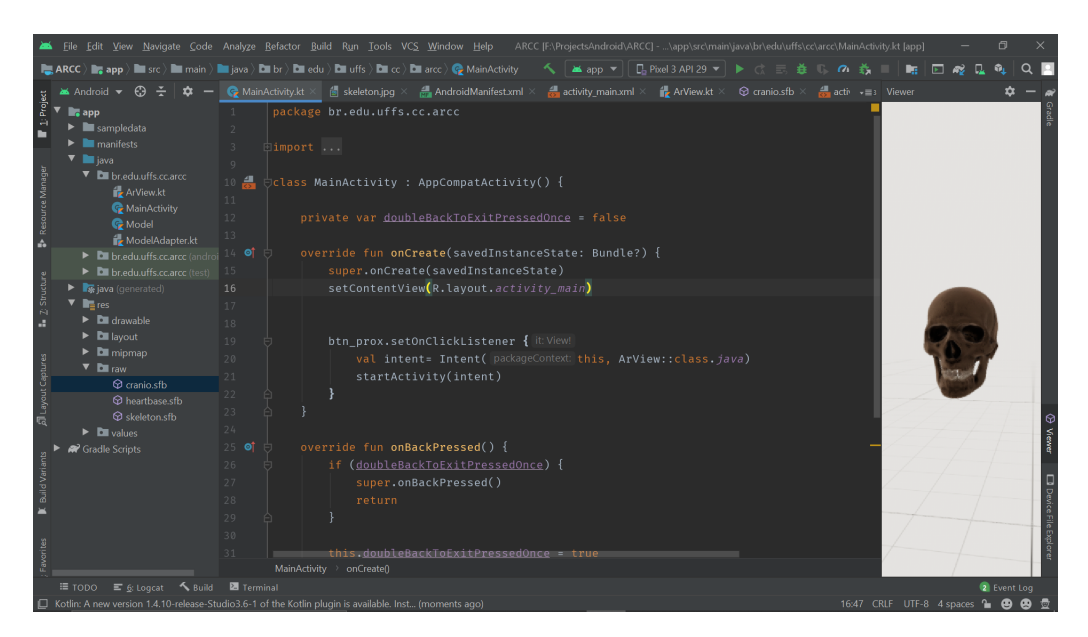

Figura 2 – Android Studio 3.6 com o plugin Sceneform

<span id="page-17-0"></span>Para iniciar o desenvolvimento da aplicação é necessária que algumas permissões sejam declaradas para que o App possa funcionar. Elas são a permissão de uso da câmera e a declaração da necessidade do dispositivo suportar a biblioteca gráfica OpenGL na versão 3.0 e também a verificação que o dispositivo já tenha instalado o suporte ao Google ARCore, que caso o usuário não tenha já instalado no seu dispositivo o próprio App abre a Google PlayStore e mostra a instalação do App Google Play Services para RA, estas permissões depois de configuradas são checadas a cada execução do App, junto a isso foram adicionadas as dependências necessárias para o uso da linguagem Kotlin, do plugin Sceneform e outras de ambiente gráfico da aplicação. Para que o App tenha uma melhor usabilidade, foi adicionada uma tela inicial com instruções de forma simples para um entendimento da forma de uso, essas instruções contemplam desde como identificar um plano e selecionar um modelo a ser visualizado como interagir com ele e por fim como remover ele da cena. Essa tela sempre é mostrada e caso o usuário tenha alguma dificuldade durante o uso ao apertar a tecla voltar do Android ele volta para essa tela onde pode reiniciar a atividade, Figura [3.](#page-19-0) Ao pressionar o botão Iniciar se dá o inicio da atividade onde toda a interação da Realidade Aumentada ocorre. Esta tela é solicitado a permissão de acesso a câmera e verificação do módulo ARCore, após confirmado a câmera do celular é acionada e a um objeto do tipo ArFragment pertencente ao sceneform, que captura e mostra a imagem ao usuário. Nesse momento são carregadas as funções que desenham na tela e que fazem a parte lógica do carregamento dos objetos que virão a ser exibidos. Seguindo o padrão do desenvolvimento do Android tudo que envolve o desenho de interface na tela é previamente definido num arquivo XML, que é um arquivo de marcação que contempla o Fragment onde é exibido a câmera, a barra inferior com informação dos modelos e que pode ser arrastada para cima para exibir os modelos disponíveis. A Figura [4](#page-19-1) demonstra o momento inicial.

O ícone animado que solicita para mover o celular no espaço indica o momento onde o ARCore faz a identificação de superfícies, enquanto os sensores de localização que são o giroscópio e acelerômetro fazem a identificação no espaço 3D onde o aparelho se encontra. E essa fase de calibração é extremamente importante, pois os dados coletados nela vão permitir a posição do usuário junto com a câmera e depois qual a posição dos objetos adicionados. Depois de mover o celular por alguns segundos o ícone desaparece e onde foi detectada superfície sendo indicada por uma grade de pontos brancos conforme a Figura [6](#page-21-0)

#### <span id="page-18-0"></span>**5.3.1 Modelos 3D**

É de suma importância entender como são os objetos que serão exibidos como modelos no App e como eles são integrados ao ARCore pelo plugin Sceneform. O modelo 3D deve ser do tipo OBJ, conhecido como objeto Wavefront. Esse arquivo é uma lista de diversos elementos como vértices, identificados como  $V(x, y, z, [w])$  (com o valor de w opcional e caso não seja declarado é considerado como 1*.*0), coordenadas de texturas, normais de vértices e lista de faces. Esse formato já é de uso difundido a muitos anos sendo compatível com diversos editores e modeladores. Junto ao arquivo OBJ encontra-se um arquivo do tipo MTL um arquivo de material que dita as informações de cor, iluminação e textura. Antes de fazer a importação propriamente é importante testar se o modelo está definido, se acompanha o arquivo de material correto, caso não seja verificado o resultado pode ser um objeto muito diferente do modelo real. O que para o uso de estudo em medicina é completamente inviável. O uso do software Blender nos permite

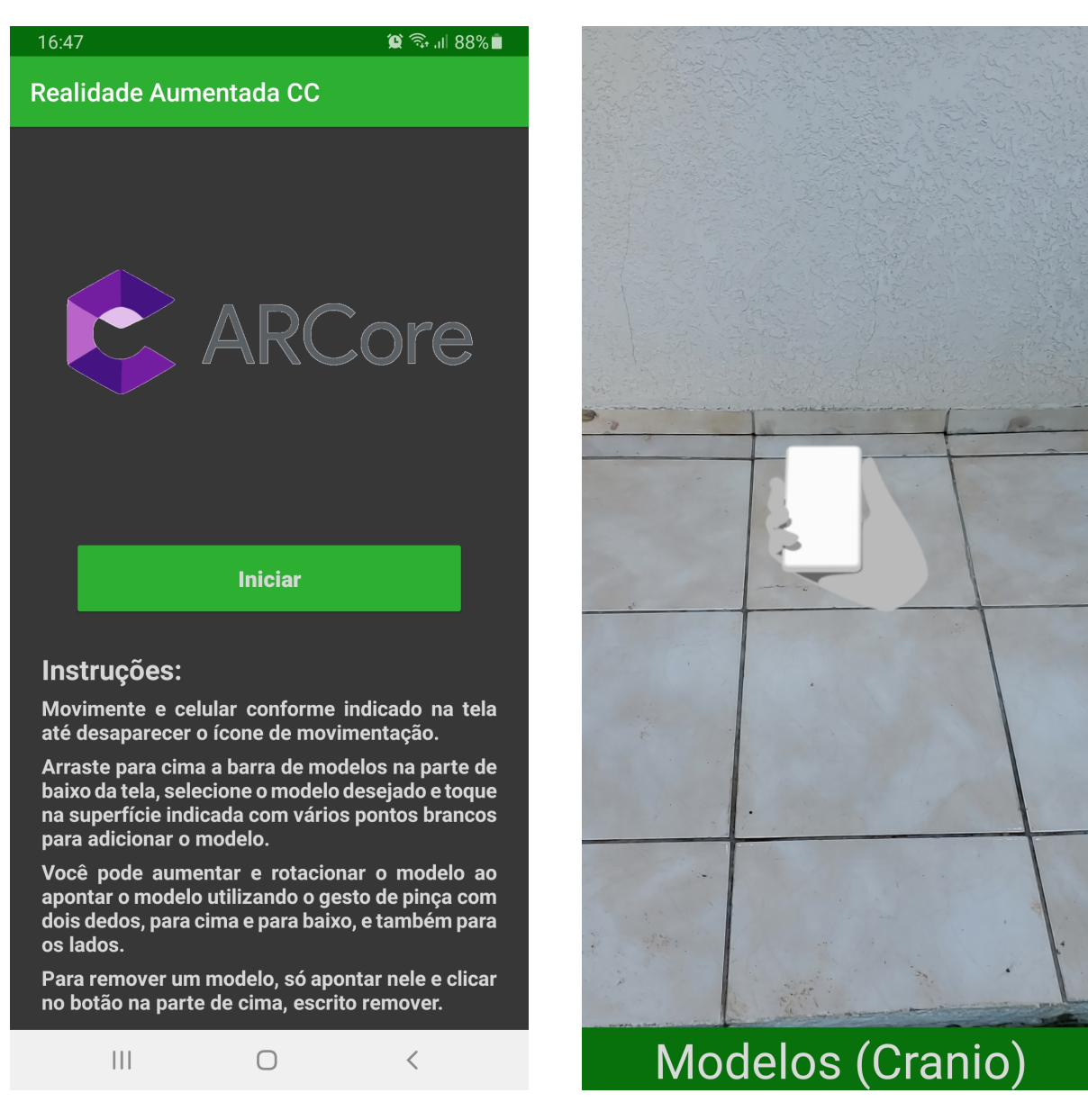

<span id="page-19-1"></span><span id="page-19-0"></span>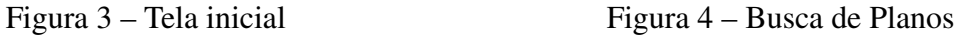

não apenas fazer a visualização como também editar o arquivo para consertar eventuais falhas, a Figura [5](#page-20-0) mostra o software Blender efetuando a verificação do modelo e sua textura de forma correta.

# <span id="page-19-2"></span>**5.3.2 Importação de modelos 3D**

Após ter a garantia dos modelos 3D, é necessário importar-los para o Android Studio numa pasta chamada de models e depois declarar no arquivo build.gradle para o Sceneform poder fazer a conversão para o seu formato próprio e também para gerar um arquivo de configuração de extensão .sfa, que é um arquivo de marcação onde diversos parâmetros podem ser ajustados de forma independente dos arquivos OBJ e MTL como nível de superfície metálica e aspereza do material e principalmente o tamanho de escala para que os modelos tenham o tamanho correto

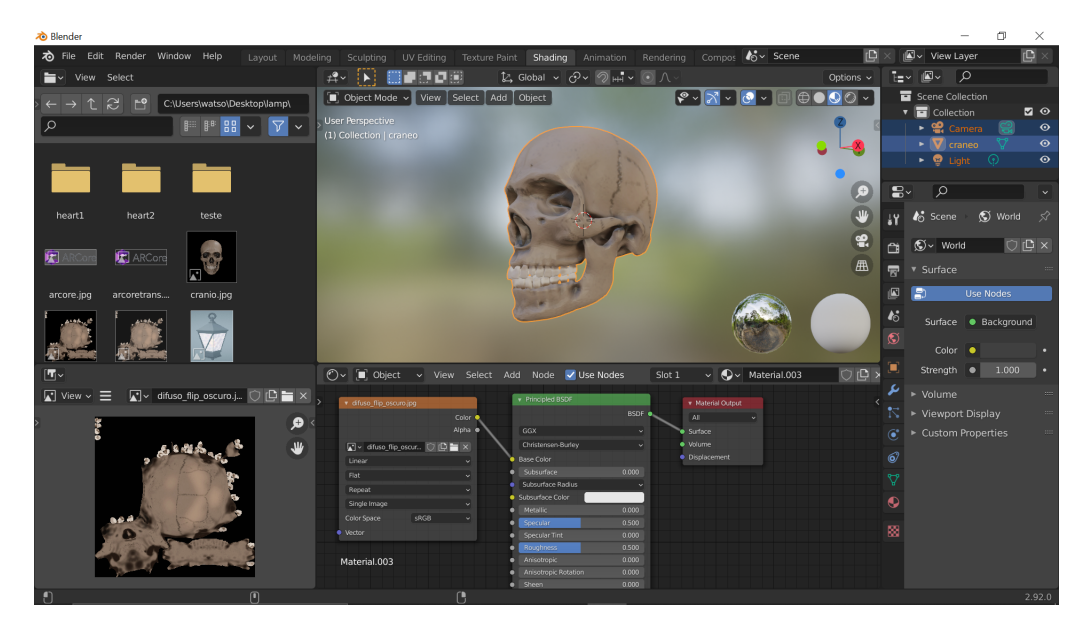

<span id="page-20-0"></span>Figura 5 – Blender software de modelagem 3D

durante a visualização. Também é necessário a importação de uma imagem para exibir na galeria de modelos. Para um melhor entendimento essas imagens foram geradas usando a função de renderização final do Blender que gera uma imagem de alta qualidade a qual depois é recortada e redimensionada para um tamanho razoável. Com a importação completada já é possível dentro do Android Studio a visualização e como ela vai ser mostrada na aplicação, também é possível configurar dentro do Android Studio uma máquina virtual do sistema operacional Android seguindo o modelo de um celular real e dentro deste emulador ao abrir a câmera ele abre uma uma sala simulada em 3D onde é possível testar a aplicação e executar funções de depuração de códigos e forma ágil.

#### <span id="page-20-1"></span>**5.3.3 Interação do usuário com modelos 3D**

Após a importação dos modelos 3D no Android Studio é necessário que seja feito o processo de carregamento em tempo de execução. Esse processo é feito ao criar uma lista de modelos onde é declarada a imagem que fica na pré visualização, o nome a ser exibido na barra de status e o modelo a ser carregado, este modo facilita muito a adição e remoção de modelos no App, pois assim pode ser gerada diversas versões do App com modelos diferentes para o uso em diversos componentes curriculares sem ter que reescrever o código. Os outros métodos incluem o carregamento na memória, a seleção do objeto na galeria e a posição que o modelo será carregado no ambiente real. Depois de inserido o modelo na cena o usuário usando o movimento de pinça poderá fazer o redimensionamento do objeto numa escala de até 150% e também poderá rotacionar também o objeto, a Figura [8](#page-22-0) mostra um modelo ampliado em cena. O usuário tem a liberdade de se movimentar dentro do espaço 3D e poderá adicionar mais modelos, iguais ou diferentes e ao tocar no modelo será exibido um botão no topo com a ação

de apagar que ao ser tocado remove o modelo da cena, este botão se rotaciona automaticamente em direção a câmera do celular para que o usuário sempre possa clicar sem precisar se mover ou rotacionar o objeto,a a Figura [9](#page-22-1) demonstra a cena com diversos modelos diferentes.

<span id="page-21-0"></span>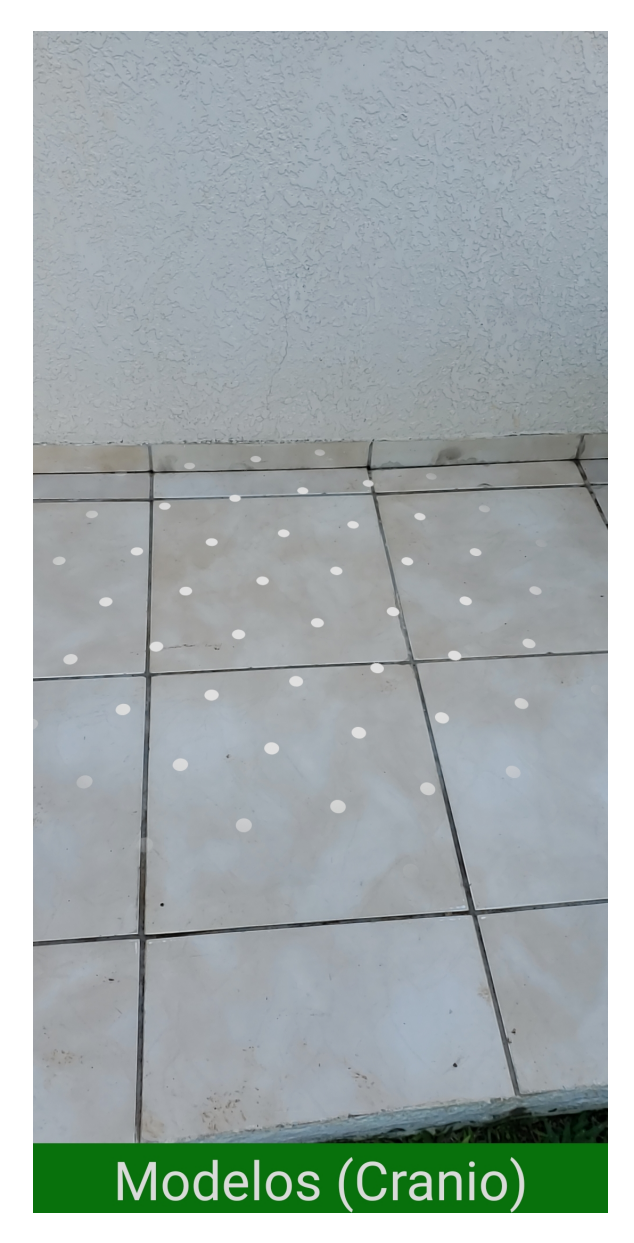

Figura 6 – Identificação de superfície Figura 7 – Escolha dos Modelos

<span id="page-21-1"></span>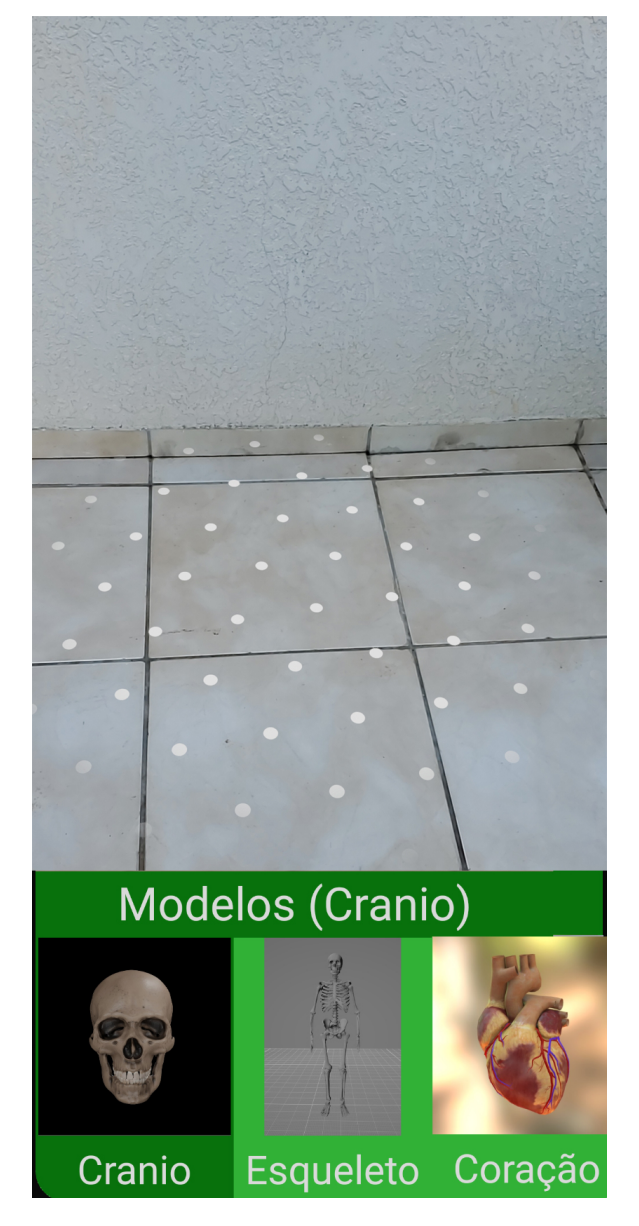

<span id="page-22-0"></span>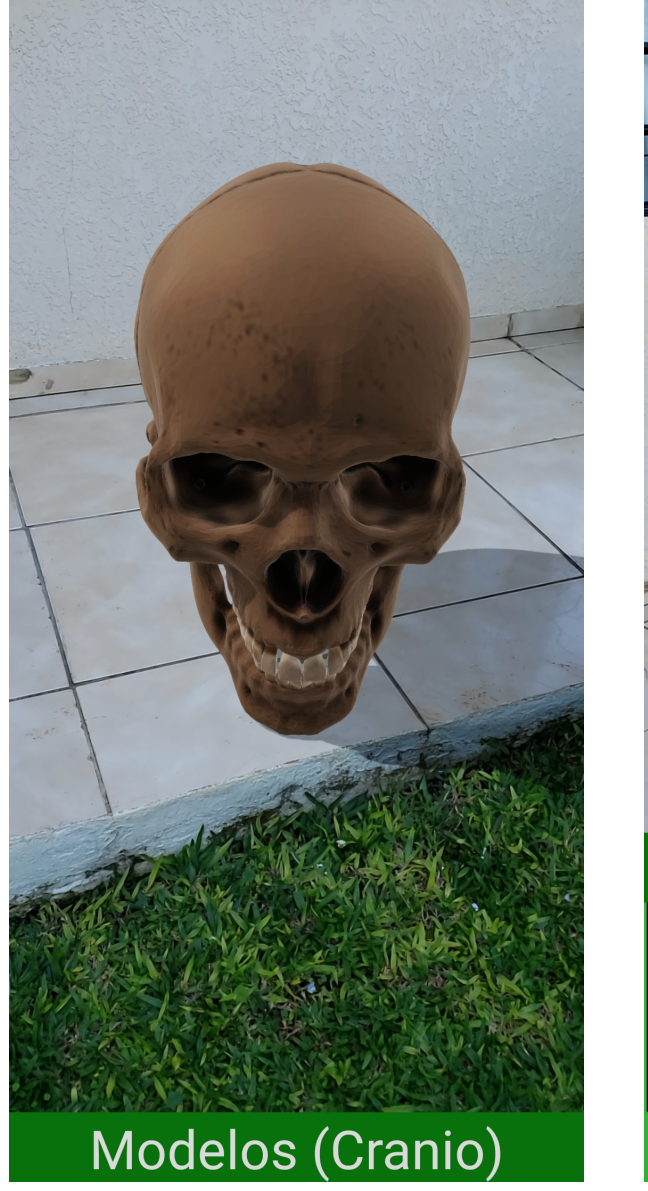

<span id="page-22-1"></span>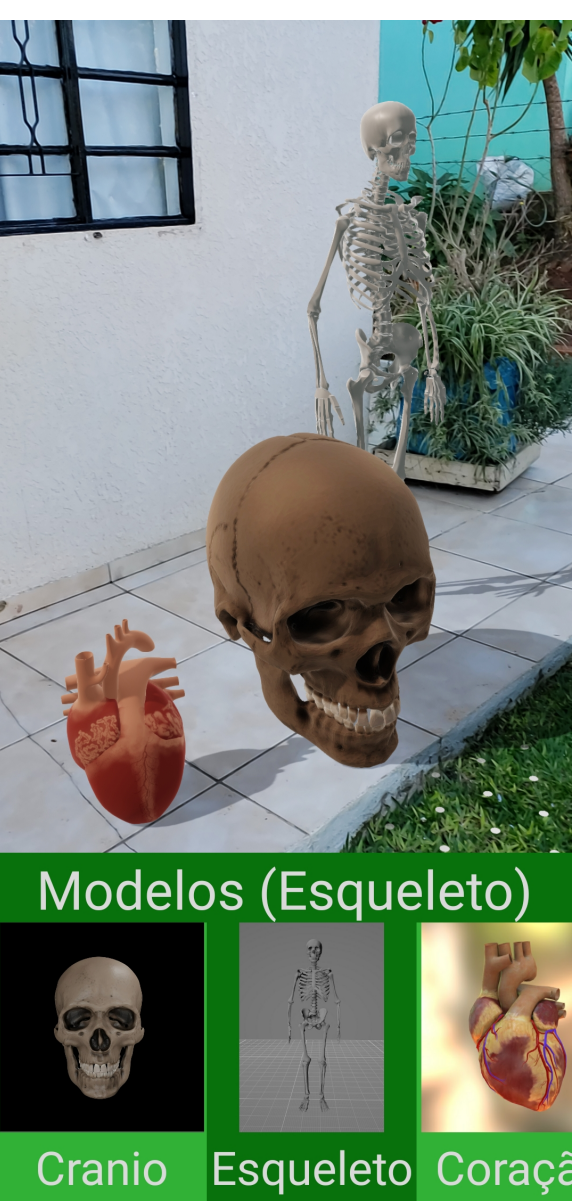

Figura 8 – Objeto posicionado Figura 9 – Vários modelos em cena

## <span id="page-23-0"></span>**6 CONSIDERAÇÕES**

Tendo em vista o objetivo de criar um App em realidade aumentada na plataforma Android para os alunos de medicina da UFFS, é necessário não apenas o conhecimento técnico disponibilizado pelo curso de Ciência da Computação, mas também do curso de medicina. Neste contexto é necessário uma avaliação do corpo docente do curso de medicina em relação aos acurácia dos modelos apresentados e a usabilidade do App em si onde seria feita a apresentação com um teste e avaliação de resultados de uso. Infelizmente devido ao momento complexo que tanto a cidade e quanto a universidade se encontram devido a epidemia de Covid 19, não houve a possibilidade de executar todos os passos necessários. Devido este fato houve a paralisação do calendário acadêmico durante quase todo o ano de 2020, assim o segundo semestre de 2020 começou apenas em Fevereiro de 2021 e terá o seu termino até o fim de Maio deste mesmo ano. Por este motivo houve a necessidade de diminuir o escopo desde trabalho para que pudesse ser disponibilizado o App com as funcionalidades que caracterizam uma aplicação em realidade aumentada em sua totalidade. Existe a possibilidade de num primeiro momento os requisitos do Google ARCore possam parecer um pouco altas e não tão acessíveis, entretanto hoje já é raro que novos modelos não tenham suporte aos sensores e câmera que o Google exige na sua certificação, entretanto ao mesmo a exigência evita uma experiência de uso de baixa qualidade nos dispositivos suportados e o Google atualiza com frequência o módulo necessário na Google Playstore e com estas atualizações a calibração dos sensores e lentes se torna melhor e mais precisa que aumenta a precisão mesmo sem ter que atualizar o App. Em relação ao desenvolvimento do App houveram algumas dificuldades devido a natureza da plataforma Android estar em constante evolução e graças a isso é necessário sempre estar muito atento a versões específicas de API, tanto em recursos quanto da própria linguagem de desenvolvimento e ferramentas a serem utilizadas. Este App foi desenvolvido com a versão mínima do Android 7.0, na qual foi introduzida o ARCore. Entretanto possui há pequenas melhorias estéticas que são vistas apenas nas versões mais recentes, porem é garantido que o funcionamento seja igual em todas as versões suportadas.

#### <span id="page-23-1"></span>6.1 TRABALHOS FUTUROS

Este trabalho em realidade aumentada sempre teve como um dos seus principais objetivos a sua possibilidade de expansão e que ela pudesse ser feita de maneira simples sem que houvesse a necessidade da compreensão por completa de como foi desenvolvida desde a sua base. Portanto o primeiro e mais importante trabalho futuro seria o teste junto ao corpo docente e acadêmicos do curso de medicina, para que possam ser feitas possíveis correções e orientação sobre quais tipos de modelos são necessários para o uso em sala de aula. Como contribuição futura também podem ser adicionados novos recursos multimídia, como áudios ao adicionar os modelos, hiperlinks personalizados para outros tipos de sites e mídias. Também é possível adicionar animações aos modelos 3D, recurso que pode expandir muito a qualidade e a usabilidade do App. Também é possível adicionar outros recursos que estão disponíveis na plataforma Android, como tirar e armazenar fotos, realizar anotações de texto, ferramentas estas que não estão no escopo da realidade aumentada, entretanto podem ser úteis no aprendizado e usabilidade do App em si.

# **REFERÊNCIAS**

- <span id="page-25-0"></span>1 EDWARDS-STEWART, Amanda; HOYT, Tim; REGER, Greg. Classifying different types of augmented reality technology. **Annual Review of CyberTherapy and Telemedicine**, v. 14, p. 199–202, 2016.
- <span id="page-25-5"></span>2 ESCOLHA seu ambiente de desenvolvimento. [S.l.]: Google. Disponível em: <<https://developers.google.com/ar/develop>>.
- <span id="page-25-3"></span>3 PRENSKY, Marc. J COMPUTER GAMES AND LEARN| NG: D 1 G ITAL GAME-BASED LEARN 1 NG, 2005.
- <span id="page-25-4"></span>4 RICHARD, Paul et al. A comparison of haptic, visual and auditive force feedback for deformable virtual objects. In: PROCEEDINGS of the Internation Conference on Automation Technology (ICAT). [S.l.: s.n.], 1994. v. 49, p. 62.
- <span id="page-25-6"></span>5 SCENEFORM overview. [S.l.]: Google. Disponível em: <<https://developers.google.com/sceneform/develop>>.
- <span id="page-25-1"></span>6 SILVA, Isabel Cristina Siqueira da; KLEIN, Gerson; BRANDÃO, Denise Munchen. Segmented and Detailed Visualization of Anatomical Structures based on Augmented Reality for Health Education and Knowledge Discovery. **Advances in Science, Technology and Engineering Systems Journal**, ASTES Journal, v. 2, n. 3, p. 469–478, mai. 2017. DOI: [10.25046/aj020360](https://doi.org/10.25046/aj020360). Disponível em: <<https://doi.org/10.25046/aj020360>>.
- <span id="page-25-2"></span>7 THOMAS, Rhys Gethin; WILLIAM JOHN, Nigel; DELIEU, John Michael. Augmented reality for anatomical education. **Journal of visual communication in medicine**, Taylor & Francis, v. 33, n. 1, p. 6–15, 2010.